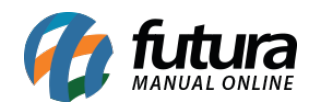

## **1 – Novo módulo códigos de acompanhamento**

**Caminho:** *Painel Administrativo > Extensões > Módulos > Outros> Códigos de acompanhamento*

Nesta versão foi criado um novo modulo denominado como código de acompanhamento, onde será possível configurar as informações do Google Analytics, Google Código de conversão, Google Tag Manager e Códigos de acompanhamento.

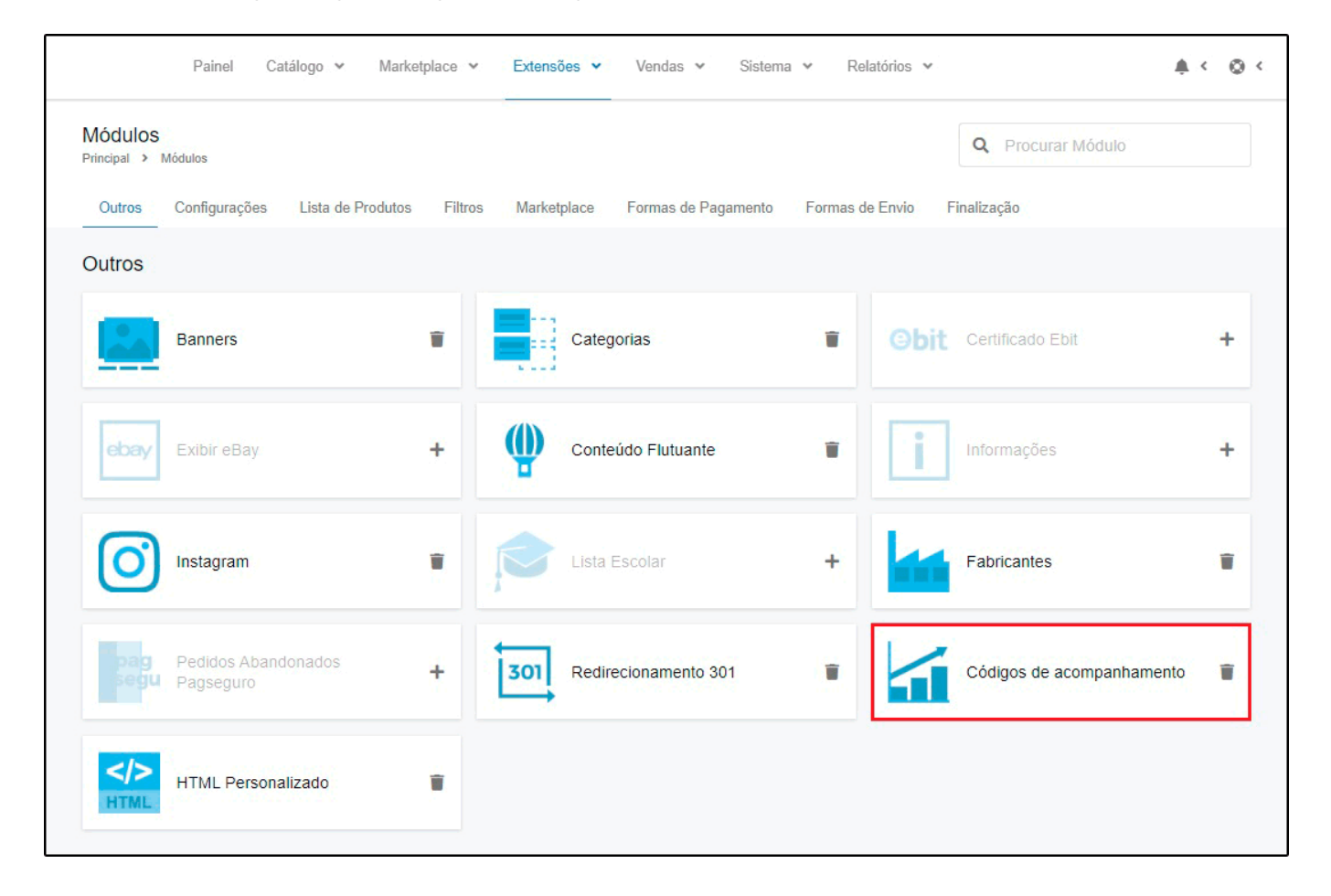

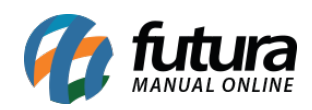

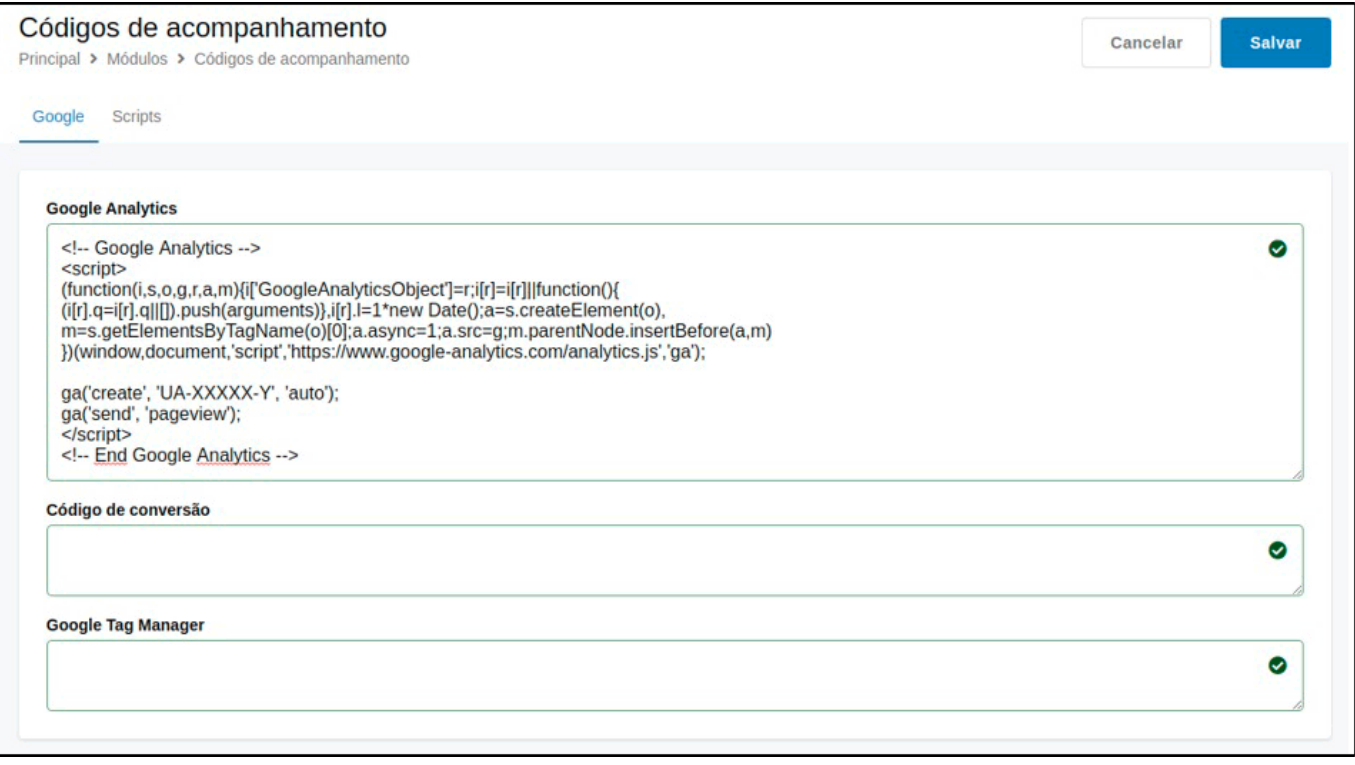

## **2 – Novos status para controle de retirada na loja**

**Caminho:** *Painel Administrativo > Marketplace > Skyhub > Configurações > Aba Status do Pedido*

Foi implementado novos status que controlam os pedidos que foram realizados para retirar na loja, desta forma o cliente conseguirá trabalhar com esta nova funcionalidade.

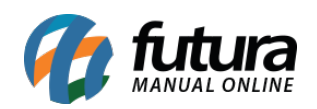

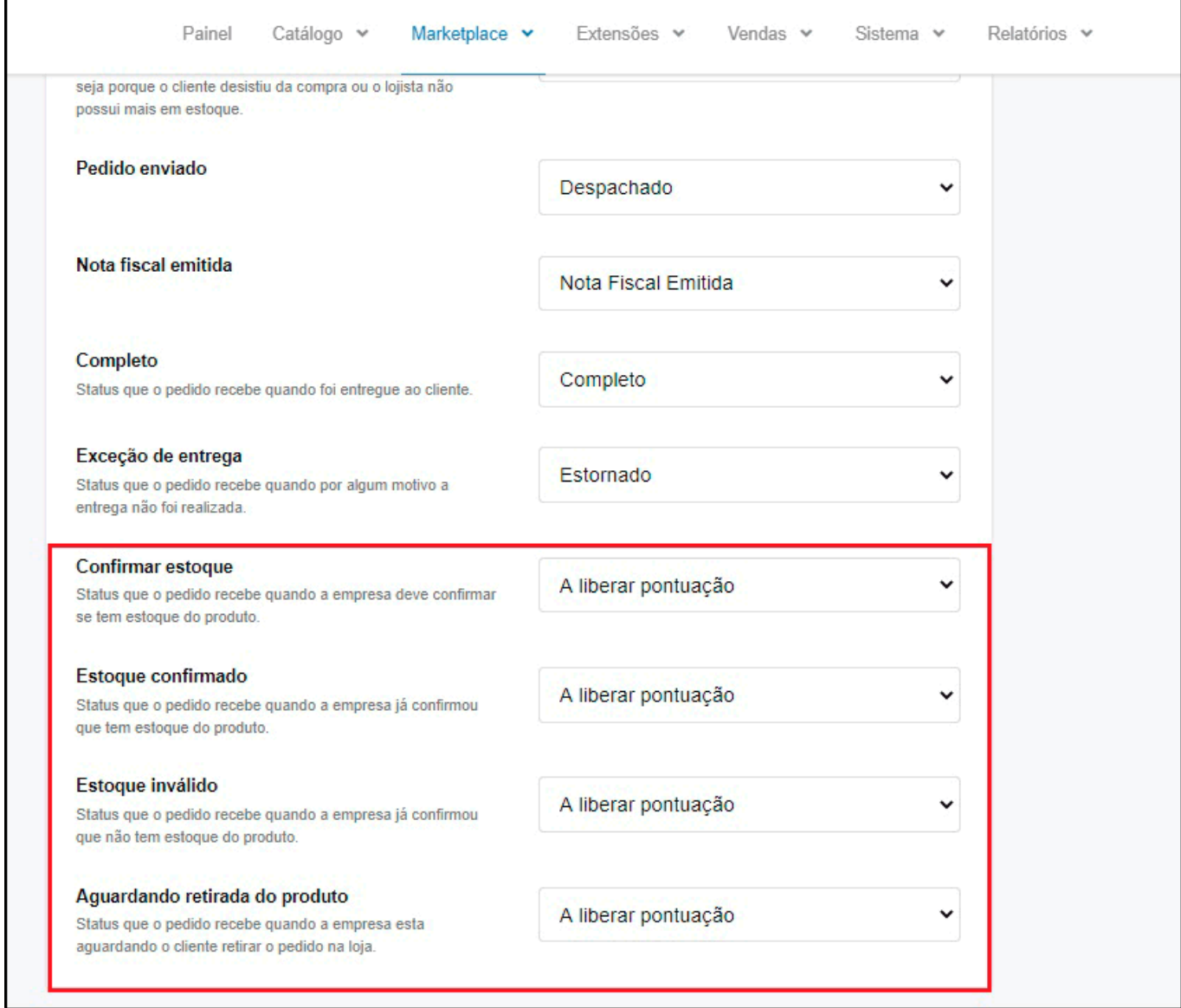